# **13 登录框**

## **13.1 需求分析**

设计并实现一个用户登录对话框。界面中包括两个单行编辑框,分别用于输入用户名和密码。编辑框的 下面有OK和Cancel两个按钮。点击OK按钮,检查用户输入的用户名和密码是否为"tarena"和"123456"。 若是则在调试信息中打印"登录成功"并退出程序,否则弹出消息框,提示用户"用户名或密码错误"。点击 Cancel按钮,弹出消息框,询问用户"您确定要取消登录吗?"。该消息框带有Yes和No两个按钮,如果用 户选择Yes,则在调试信息中打印"取消登录"并退出程序。

## **13.2 创建项目**

通过QtCreator, 在C:\Users\Minwei\Projects\Qt路径下, 创建名为Login的项目。

## **13.3 设计界面**

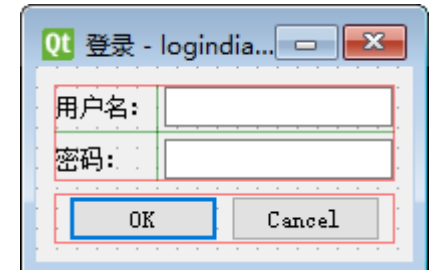

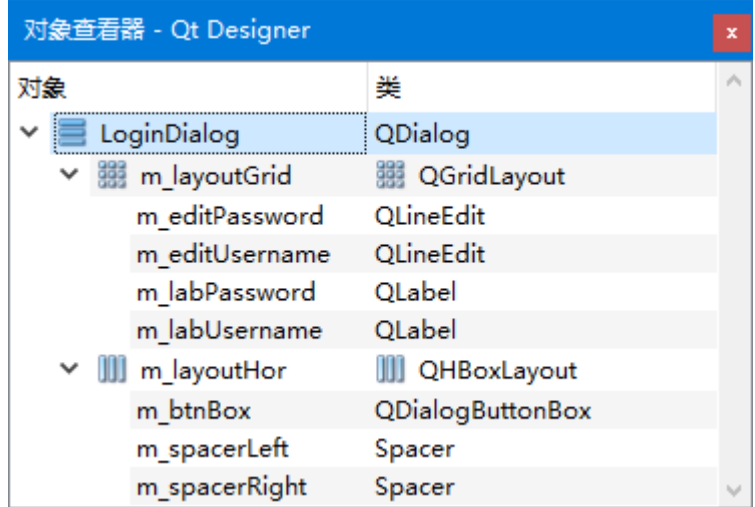

C:\Users\Minwei\Projects\Qt\Login\logindialog.ui:

```
<?xml version="1.0" encoding="UTF-8"?>
1
   <ui version="4.0">
    <class>LoginDialog</class>
    <widget class="QDialog" name="LoginDialog">
     <property name="geometry">
      <rect>
       <x>0</x><y>0</y>
       <width>188</width>
       <height>97</height>
      </rect>
      </property>
     <property name="windowTitle">
      <string>登录</string>
2
3
4
 5
6
7
8
9
10
11
12
13
14
```
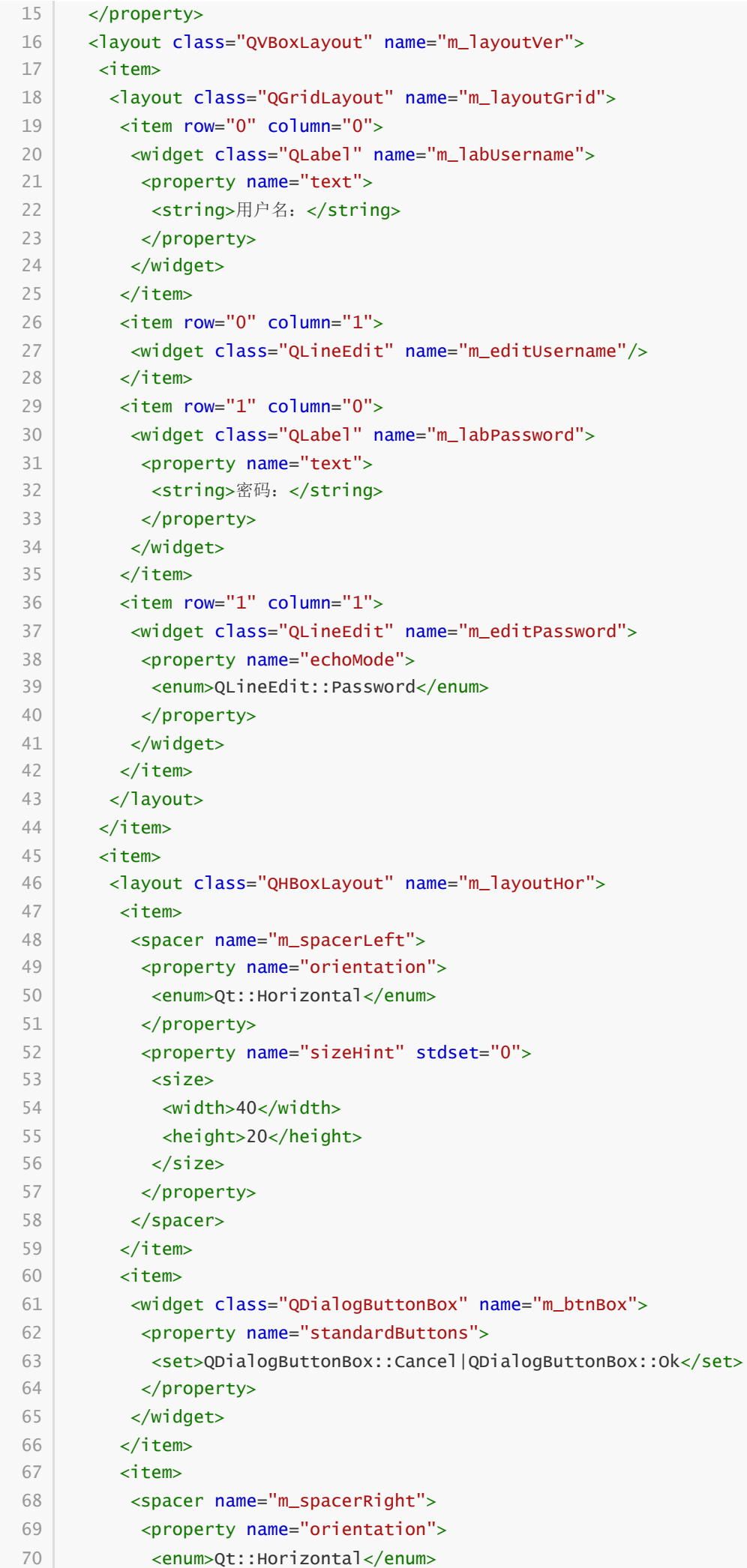

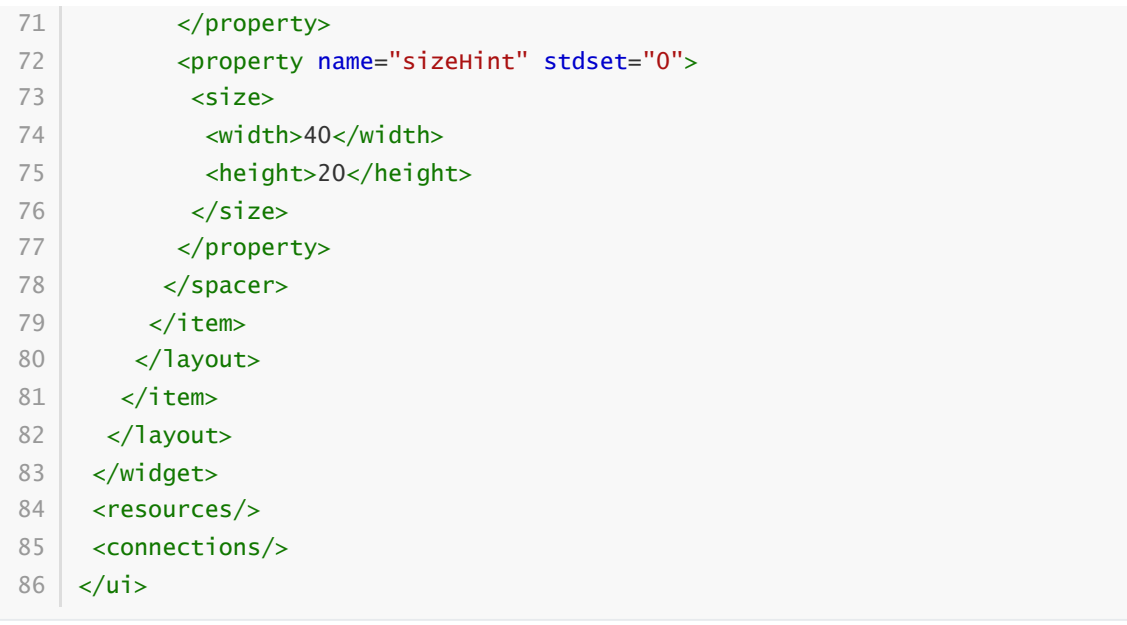

#### **13.4 实现功能**

C:\Users\Minwei\Projects\Qt\Login\logindialog.h:

```
#ifndef LOGINDIALOG_H
1
    #define LOGINDIALOG_H
   #include <QDialog>
 QT_BEGIN_NAMESPACE
6
    namespace Ui { class LoginDialog; }
    QT_END_NAMESPACE
    class LoginDialog : public QDialog
    {
        Q_OBJECT
    public:
        LoginDialog(QWidget *parent = nullptr);
        ~LoginDialog();
    private slots:
        void on_m_btnBox_accepted();
        void on_m_btnBox_rejected();
    private:
        Ui::LoginDialog *ui;
   };
    #endif // LOGINDIALOG_H
 2
 3
 4
 5
 7
 8
 9
10
11
12
13
14
15
16
17
18
19
20
21
22
23
24
25
26
27
```
C:\Users\Minwei\Projects\Qt\Login\logindialog.cpp:

#include <QDebug> 1 #include <QMessageBox> 2 3

```
#include "logindialog.h"
4
    #include "ui_logindialog.h"
    LoginDialog::LoginDialog(QWidget *parent)
        : QDialog(parent)
        , ui(new Ui::LoginDialog)
    {
        ui->setupUi(this);
    }
    LoginDialog::~LoginDialog()
    {
        delete ui;
    }
    void LoginDialog::on_m_btnBox_accepted()
    {
        if (ui->m_editUsername->text() == "tarena" &&
            ui->m_editPassword->text() == "123456")
        {
            qDebug() << "登录成功";
            this->close();
        }
        else
            QMessageBox::critical(this, windowTitle(), "用户名或密码错误",
                QMessageBox::Ok);
    }
    void LoginDialog::on_m_btnBox_rejected()
    {
        if (QMessageBox::question(this, windowTitle(), "您确定要取消登录吗?",
            QMessageBox::Yes | QMessageBox::No) == QMessageBox::Yes)
        {
            qDebug() << "取消登录";
            this->close();
        }
   }
 5
 6
 7
 8
 9
10
11
12
13
14
15
16
17
18
19
20
21
22
23
24
25
26
27
28
29
30
31
32
33
34
35
36
37
38
39
40
```
### **13.5 测试验证**

运行效果如图所示:

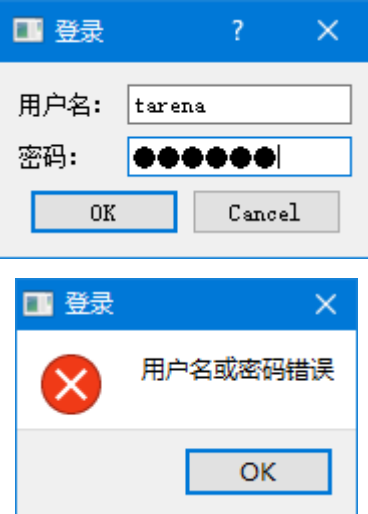

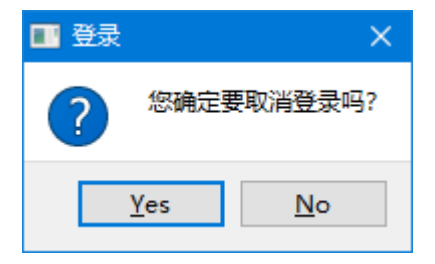